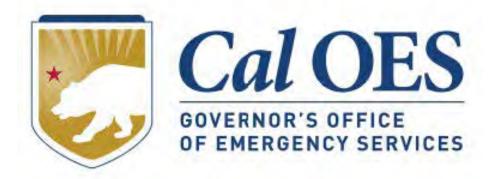

# June 2023 BSIR Webinar

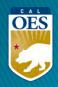

# June 2023 BSIR Training Material

- Go to the <u>Homeland Security Grants Processing</u> webpage
- Alternatively, search Cal OES website:
  - Go to <a href="https://caloes.ca.gov">https://caloes.ca.gov</a>
  - Search for "BSIR"
  - Click on the first result.

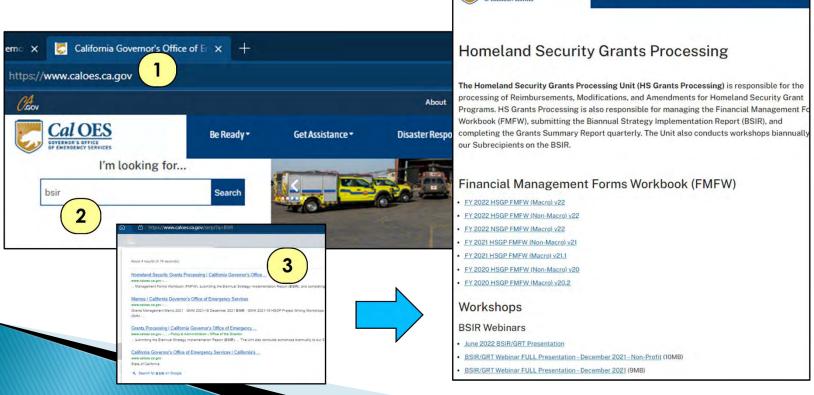

Cal OES

Disaster Res

# June 2023 Biannual Strategy Implementation Report (BSIR)

| Webinar - Nonprofit Specific                                              | Webinar - General                                                |  |  |  |  |  |  |
|---------------------------------------------------------------------------|------------------------------------------------------------------|--|--|--|--|--|--|
| Webinar #1 - Nonprofit Specific Tuesday, June 13, 2023 9:00 AM - 11:00 AM | <u>Webinar #2</u><br>Tuesday, June 13, 2023<br>1:30 PM – 3:30 PM |  |  |  |  |  |  |
| Call in: 805-618-2411<br>Conference ID: 775 830 550#                      | Call in: 805-618-2411<br>Conference ID: 950 090 786#             |  |  |  |  |  |  |
| Webinar #4 - Nonprofit Specific Tuesday, June 20, 2023 1:30 PM - 3:30 PM  | Webinar #3<br>Tuesday, June 20, 2023<br>9:00 AM - 11:00 AM       |  |  |  |  |  |  |
| Call in: 805-618-2411<br>Conference ID: 132 456 765#                      | Call in: 805-618-2411<br>Conference ID: 609 985 509#             |  |  |  |  |  |  |

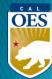

# Changes & Updates

- Nonprofit Subrecipients will report on Grants Awarded for FY 2019, FY 2020, FY 2021, and FY 2022
- Cal OES will submit FY 2018 Grants on behalf of Subrecipients
- Subrecipients that have <u>not</u> submitted and/or received approval for their FY 2022 Applications need to work with their program representatives and enter information based on their FY 2022 IJ submittal
- Due to Cal OES: COB Friday, July 7, 2023

**BSIR IS OPEN!** 

DON'T WAIT! SUBMIT NOW!

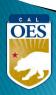

### **GRT is Available on All Browsers**

If you are having trouble connecting to the GRT try using a different browser

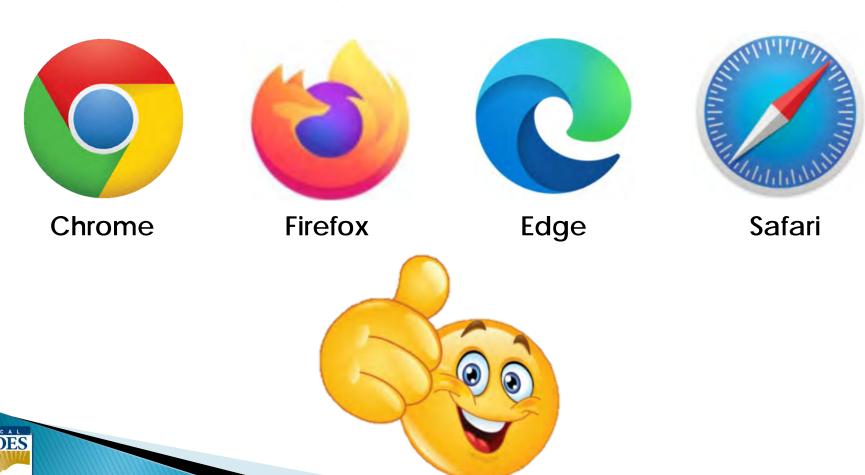

### **BSIR Deadlines: June 2023 BSIR**

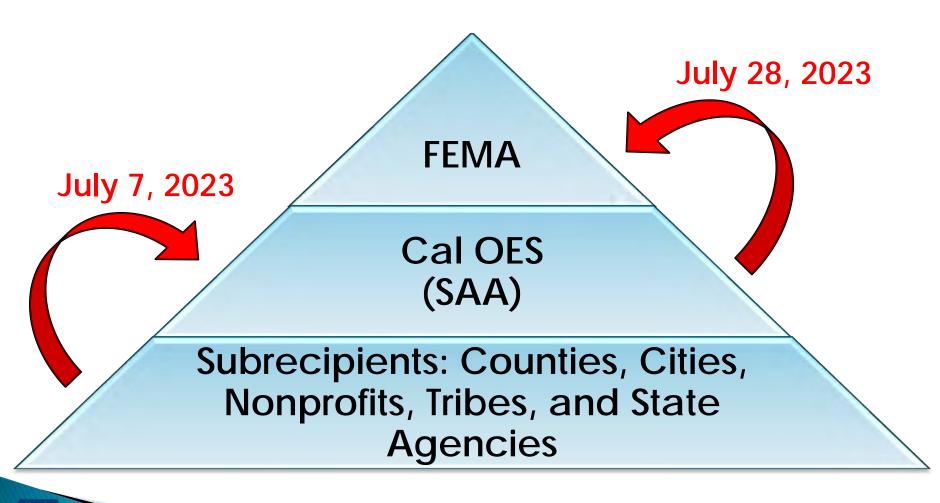

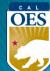

# **Questions?**

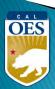

# **Webinar Content**

- Terminology
- BSIR Overview
- GRT Registration & User Log-in
- GRT Tabs & Modules
- Entering and submitting BSIR Information (Funding Module)
- Submission Process

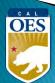

# **Terminology**

- BSIR Biannual Strategy Implementation Report
  - Progress report to account for grant funding
- GRT Grants Reporting Tool
  - Website used to report project information to FEMA

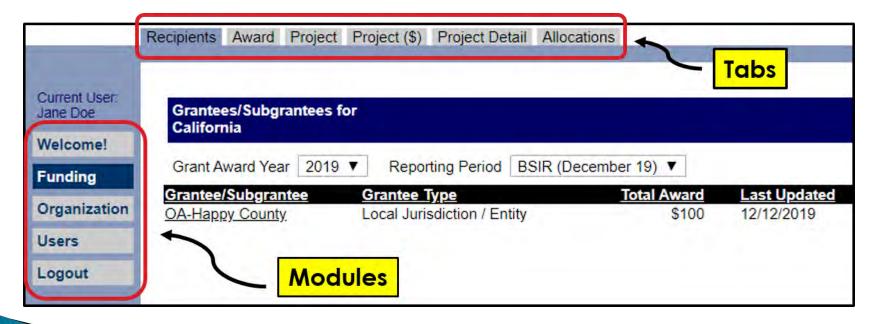

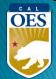

# **Terminology**

- Award: 2 meanings depending on the tab
  - Award Tab: total amount of the grant funding
  - Project (\$) Tab: amount budgeted for that specific project

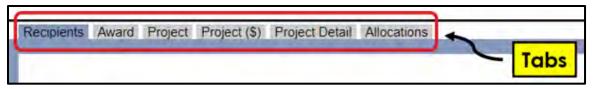

- Obligated: funds owed to a vendor for a good/service already provided, but not yet paid
- <u>Expended</u>: funds that have been paid to a vendor to fulfill an obligation
- Rule of thumb: Obligated + Expended ≤ Award Amount

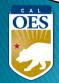

# **BSIR Overview**

- Purpose of the BSIR:
  - Show the cumulative progress of the Organization's projects
  - Info collected is used by the Governor's office,
     DHS and Congress
- Most Importantly, BSIR is <u>MANDATORY</u> per federal regulations, which require performance measurement

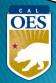

# **BSIR Overview**

- BSIR Reporting cycle is every 6 months:
  - o Winter BSIR: July 1 Dec 31
  - o <u>Summer BSIR</u>: January 1 Jun 30
- Cal OES uses BSIR to meet reporting requirements identified by the DHS/FEMA
- Cal OES and FEMA uses the BSIR to determine feasibility and effectiveness of grant projects

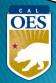

# **GRT REGISTRATION**

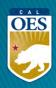

### GRT Homepage - www.reporting.odp.dhs.gov

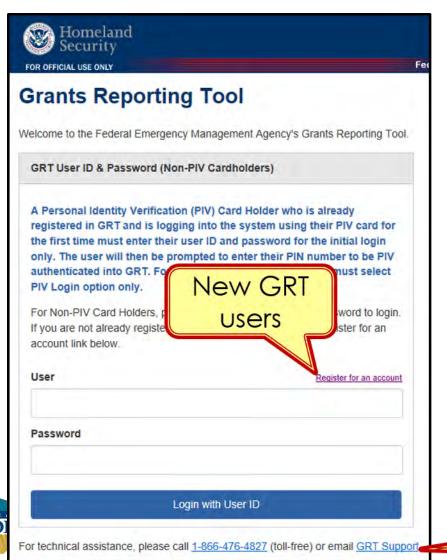

- New users must register and be approved by program representative
- 45 days of inactivity locks out user
- Contact your program representative if your account is inactive or needs password reset

GRT Technical Support

# Registration Form - Step 1

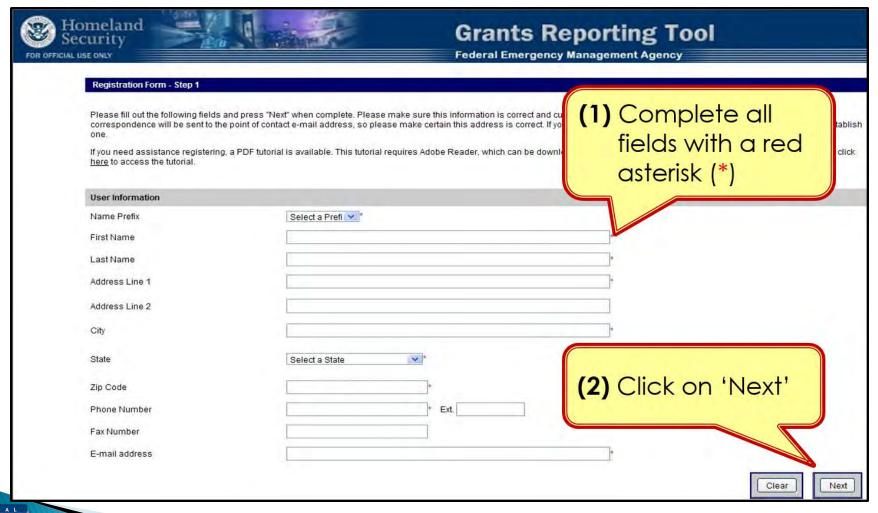

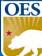

# Registration Form – Step 2

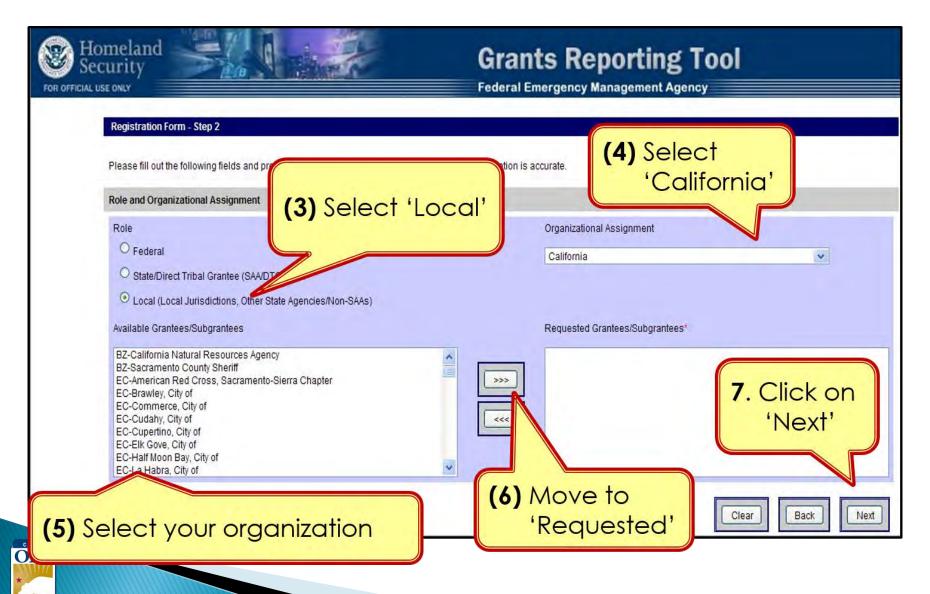

# Registration – Step 3

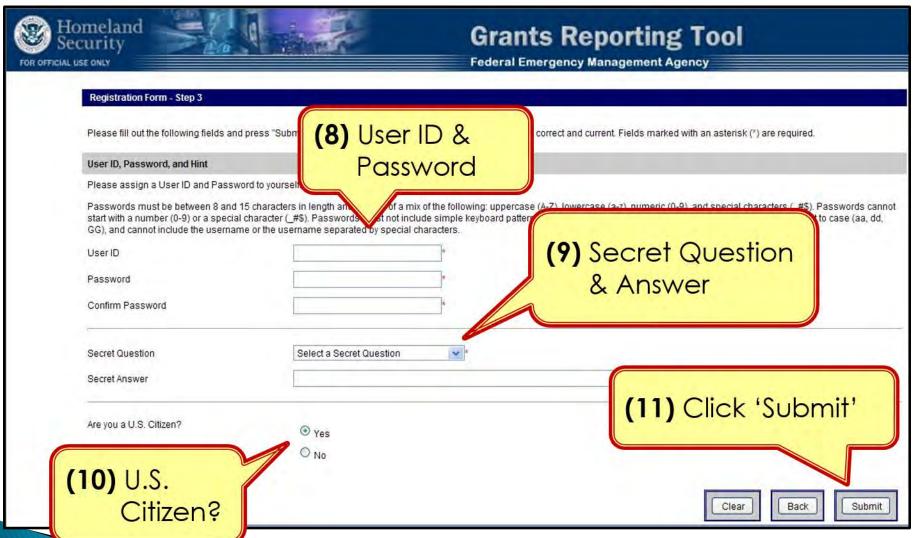

**OES** 

### Password Criteria

- 8 to 15 characters & contain at least one:
  - Uppercase letter (A-Z)
  - Lowercase letter (a-z)
  - Numeric character (0-9)
  - Only Special Characters Allowed: #, \$, \_
- No character repeats, sequences, key patterns
- Cannot start with number or special character
- 3 failed log-in attempts in 24 hours locks account
- Must change password every 90 days
- Password must be different from the last password

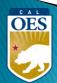

# Things to Remember

- When to call your program representative
  - After registration
  - To unlock your account
  - Forgot or need to reset password
- All Subrecipients are "Local Users"
- Each User should have their <u>own</u> account
- Password must be changed every 90 days
- If website isn't responding, try alternate browser
- Double-check profile information for accuracy

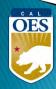

# GRT Introduction: Welcome Page and Users Module

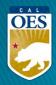

# **GRT Modules**

- 1. Welcome
- 2. Funding
- 3. Organization
- 4. Users
- 5. Logout

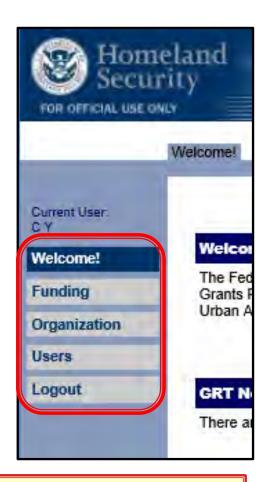

Users with Admin rights have access to the **Organization** module

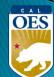

# Welcome Page - Help References

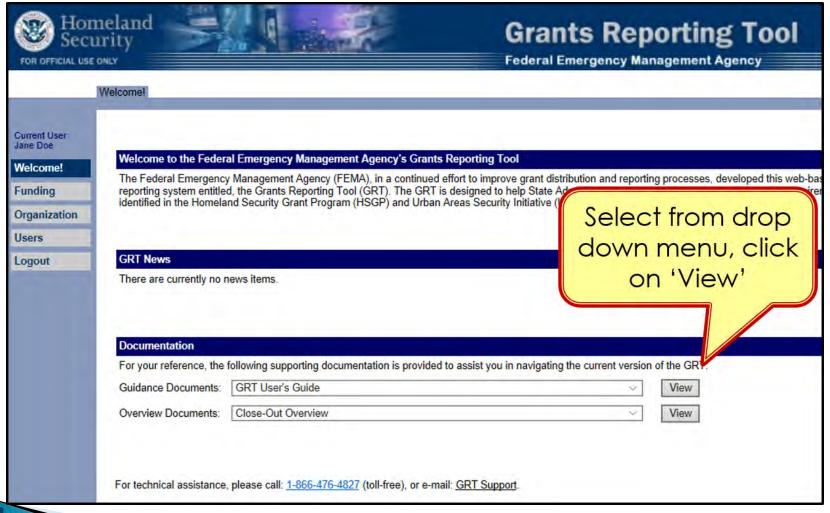

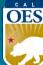

### Users Module - User Detail Tab

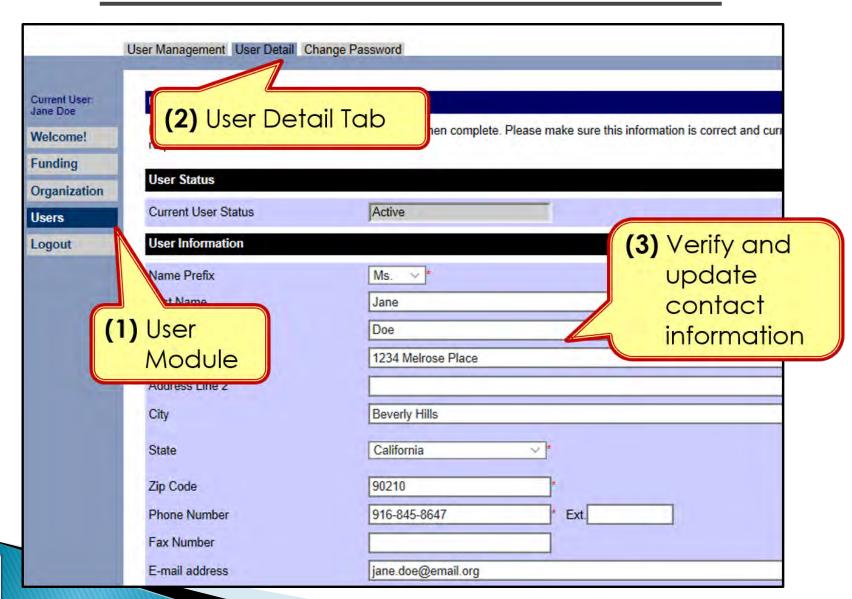

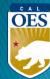

### <u>Users Module - User Detail Tab</u>

- Do <u>NOT</u> add role assignments
  - Account will need re-approval and you'll be locked out

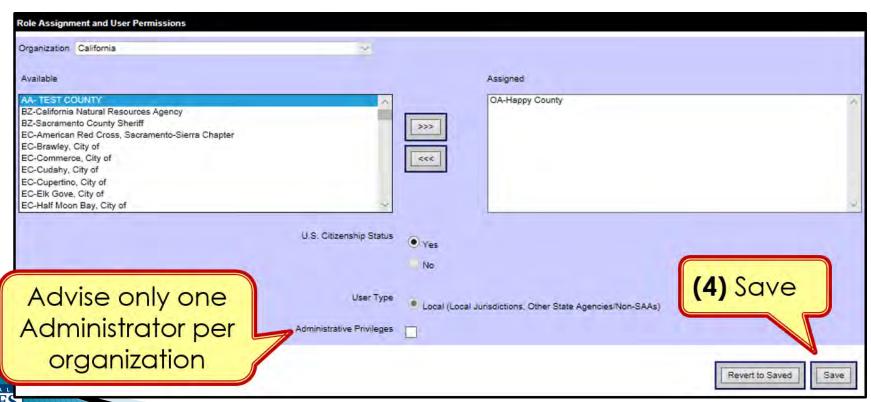

# Organization Module - Subgrantees Tab

- This tab only exists for Administrator accounts.
- Cal OES enters contact info for your organization when you are awarded for the first time; may be incomplete.
- Please verify information for your organization's main Point of Contact

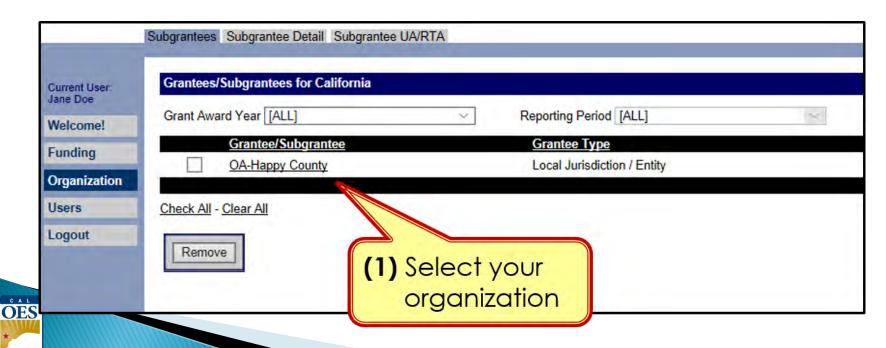

### Organization Module - Subgrantee Detail Tab

Subgrantee Detail Tab

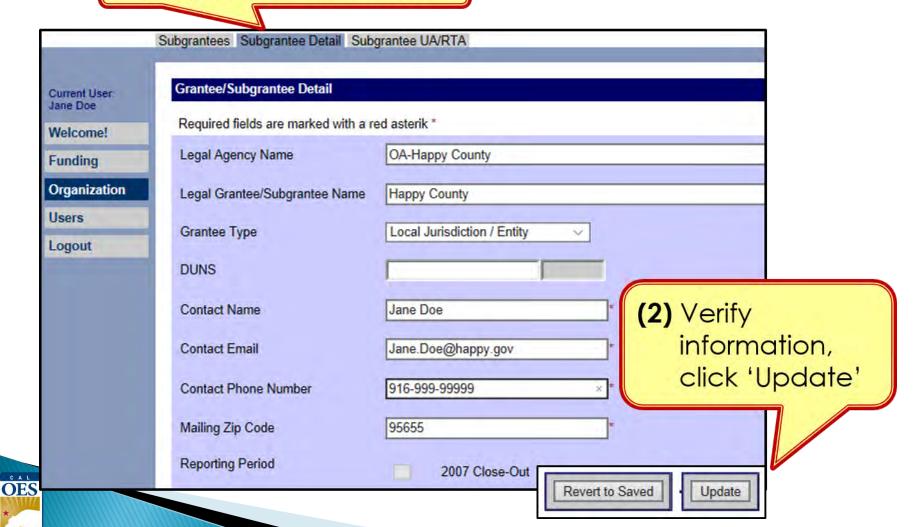

# FUNDING MODULE: CREATING & UPDATING PROJECTS

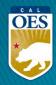

# Funding Module - Recipients Tab

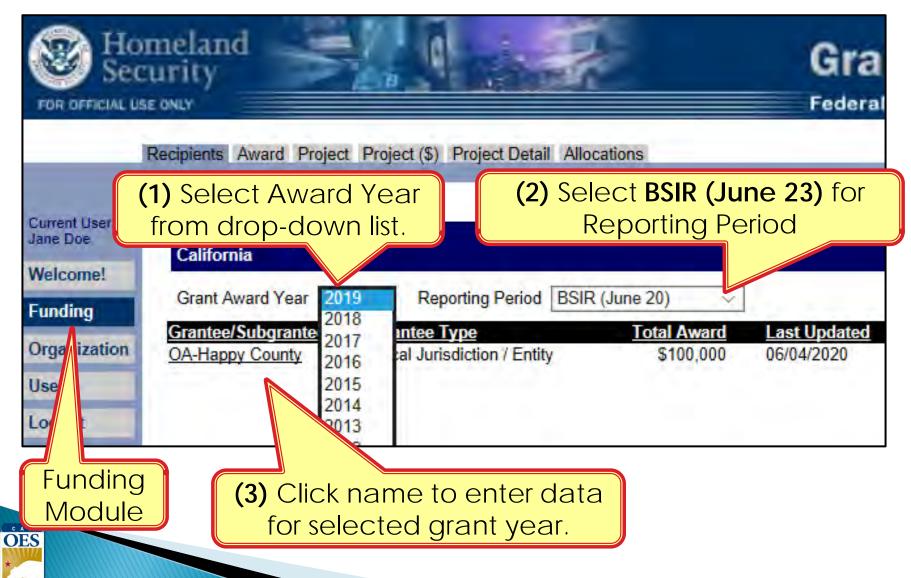

### Funding Module - Award Tab

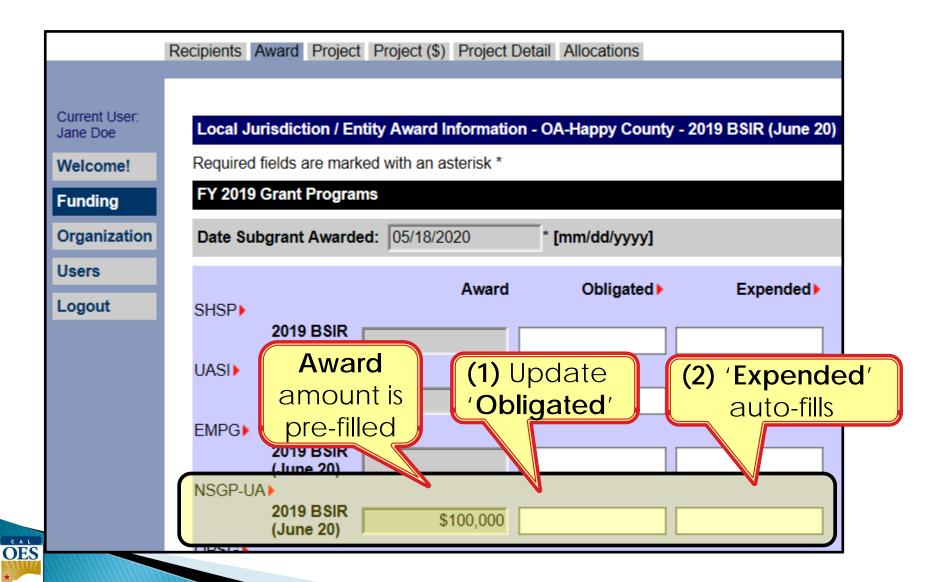

# <u>Funding Module - Project Tab</u>

- Use recent FMFW to create/edit projects in GRT
- Project Ledger will have almost all the info needed
- SAA will adjust the award amount due to increased funding or disencumbered funds
- Report 2018, 2019, 2020, 2021, and 2022 activities for this reporting period.)
- Save frequently: 20 minute GRT time out

| Happy County 200-00000 2019-0003  BLACK FONT RED STRIKETHRU GELECTION) GELECTION) GELECTION) |                      |                   |                      |                                                                                                    |                   |               | FORMULA<br>RESET   |                               |                             |                        |                             |                           | NITIAL<br>LICATION<br>DVANCE<br>BURSEMENT<br>EQUEST | Ledger Type Date POP Start Date POP End Date | DP Start Date 07/01/2019   |                         |              |
|----------------------------------------------------------------------------------------------|----------------------|-------------------|----------------------|----------------------------------------------------------------------------------------------------|-------------------|---------------|--------------------|-------------------------------|-----------------------------|------------------------|-----------------------------|---------------------------|-----------------------------------------------------|----------------------------------------------|----------------------------|-------------------------|--------------|
| BLACK F                                                                                      | ONT RED S            | TRIKETHRU<br>ROW) | BLUE FONT<br>(ROW)   | ADD<br>ROW                                                                                                    |                   | DELETE<br>ROW |                    |                               | NEW<br>REQUEST              |                        | NEW<br>D ITEM               |                           | MOD                                                 | IFICATION                                    | Approval<br>(Cal OES ONLY) | Initials / Date         | 12/9/2019    |
| State<br>Goals -                                                                             | Direct /<br>Subawari | Project           | Project<br>Title     | Project<br>Description                                                                                                    | Funding<br>Source | Discipline    | Solution<br>Area 🖵 | Solution Area<br>Sub-Category | Core<br>Capabilities 😛      | Capability<br>Building | Deployable /<br>Shareable + | Total<br>Budgeted<br>Cost | Previously Approved Amount                          | Amount<br>This Reques                        | Total<br>Approved          | Expenditures<br>To Date | Remaining Po |
| Goal#6                                                                                       | Direct               | А                 | Op Area Coordination | Staffing costs for all-hazards emergency management operation and other day-to-day activities in support of emergency management. County OBM is esponsible for emergency planning and coordination among the Santa Barbara Operational Area entitles which include: Citles, Special Districts, Volunteer Organizations, Industry Group, and Tri-County Coordination |                   | EMG           | Organization       | Staffing                      | Operational<br>Coordination | Sustain                | Both                        | \$216,505<br>205,680      |                                                     |                                              |                            |                         | \$216,505    |
| Goal #6                                                                                      | Direct               | В                 | A&M                  | Management & Administration for the EMPG grant.                                                                                                    | EMPG              | EMG           | M&A                | Grant Admin                   | Operational<br>Coordination | Sustain                | Both                        | 10,825                    |                                                     |                                              |                            |                         | \$10,825     |

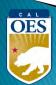

# Funding Module - Project Tab

(1) Click 'Project' Tab to enter/edit projects

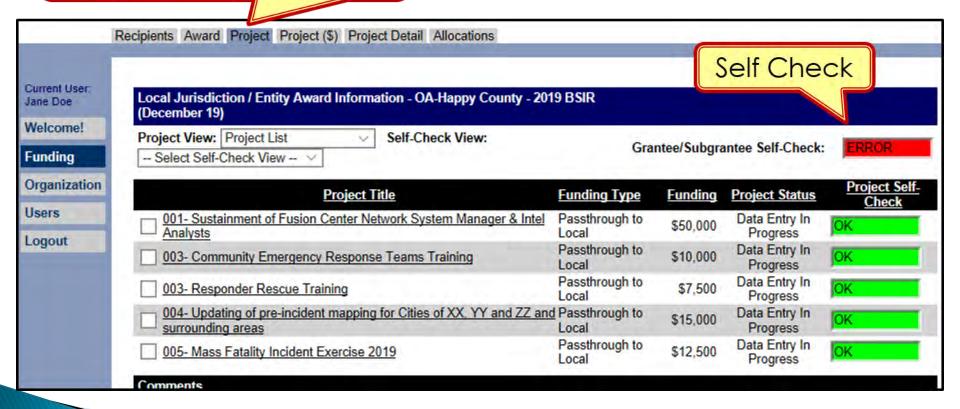

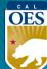

### Funding Module - Project Tab (Create Project)

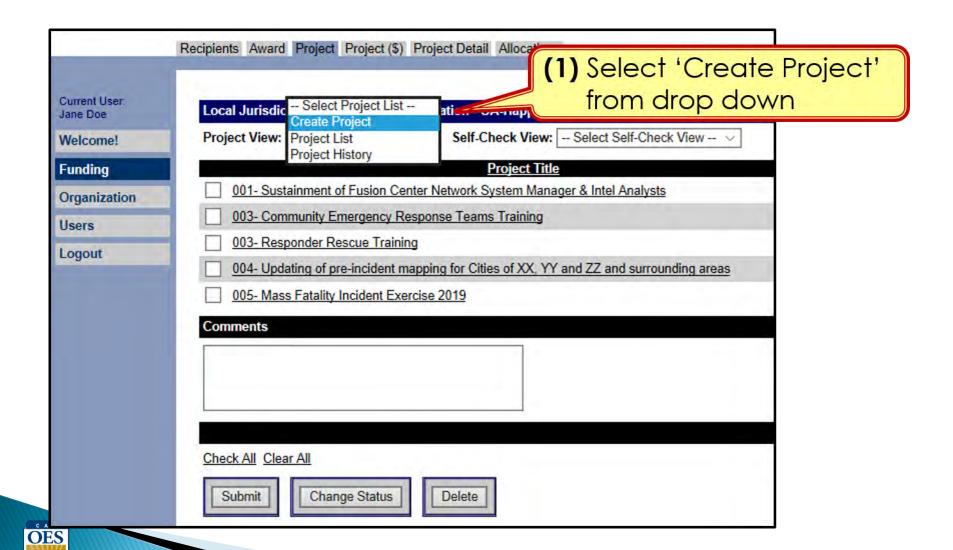

### Funding Module: Project Tab (Create Project)

(1) Use <u>Project Ledger</u> to copy/ paste Project Title & Project Description

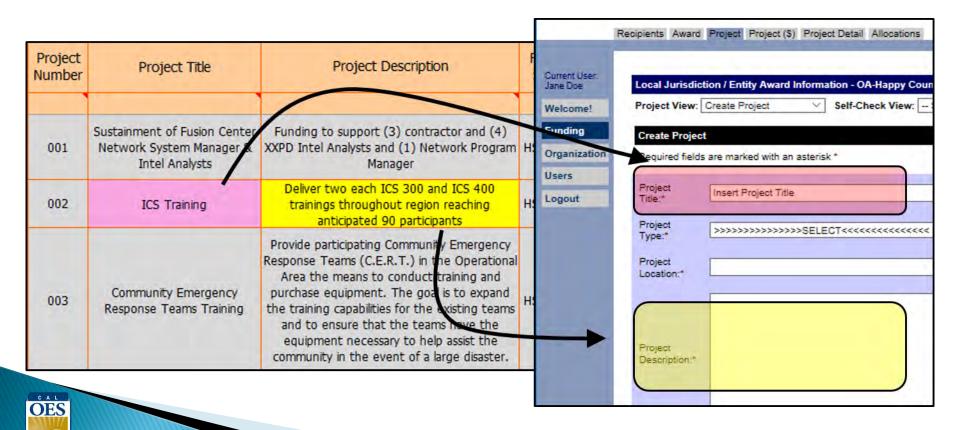

### Funding Module: Project Tab (Create Project)

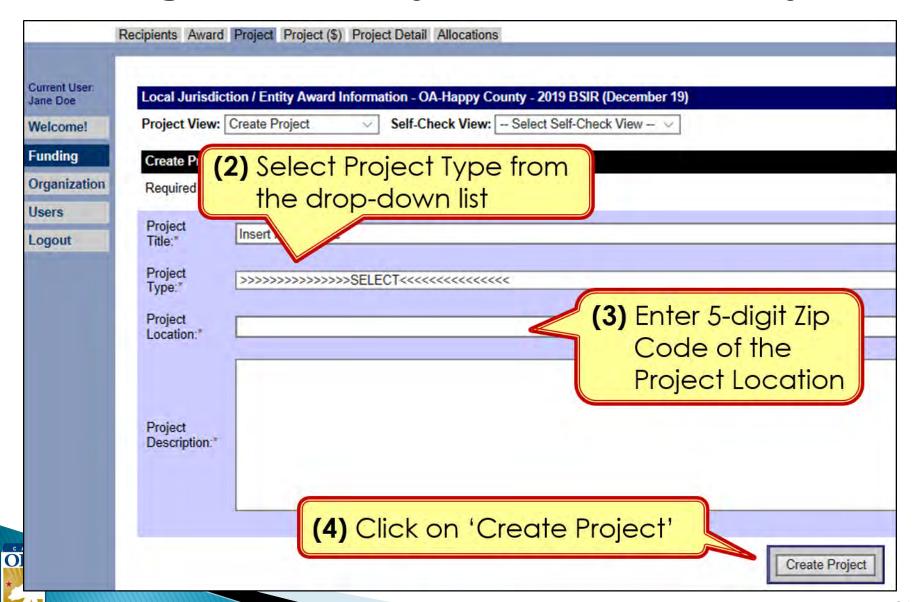

#### Funding Module: Project Tab (Create Project)

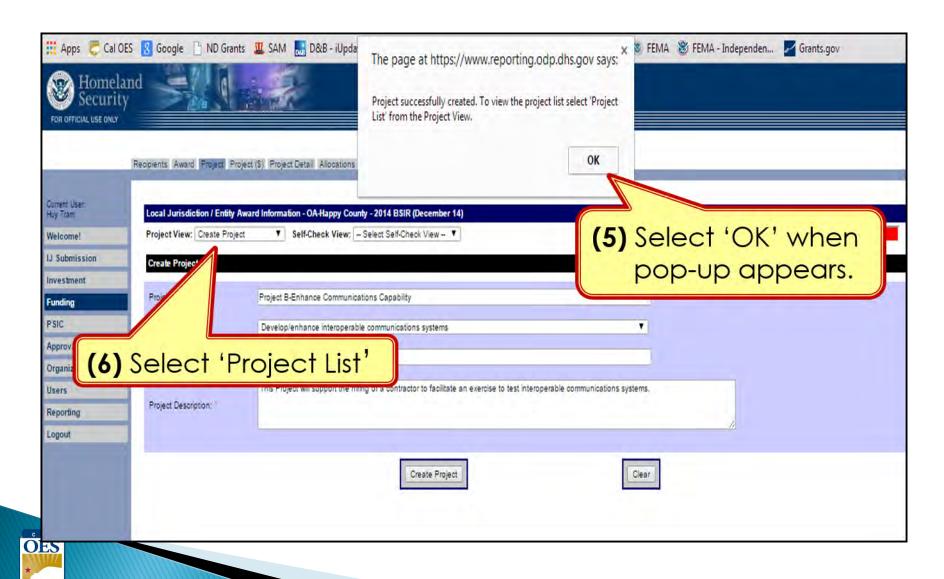

### Funding Module: Project Tab (Update Project)

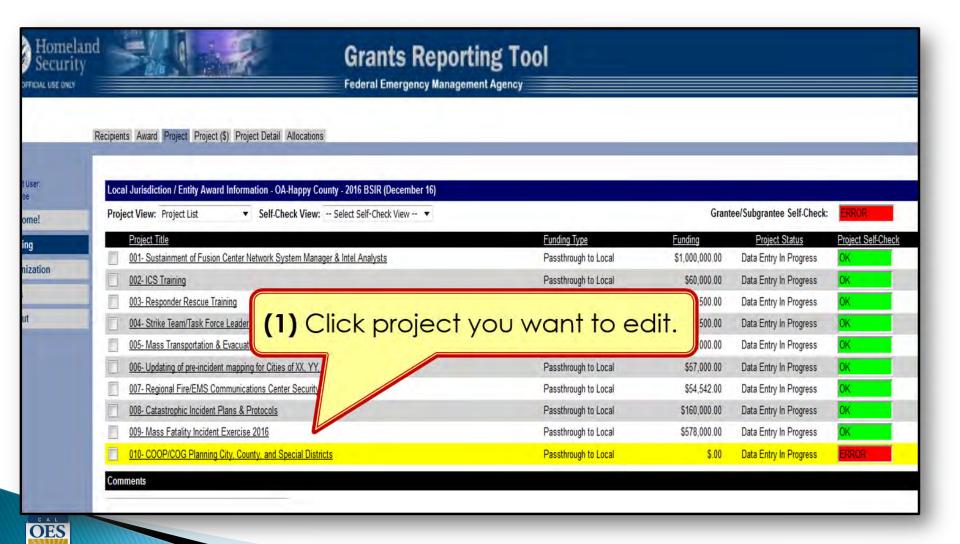

#### Funding Module: Project (\$) Tab (Update Project)

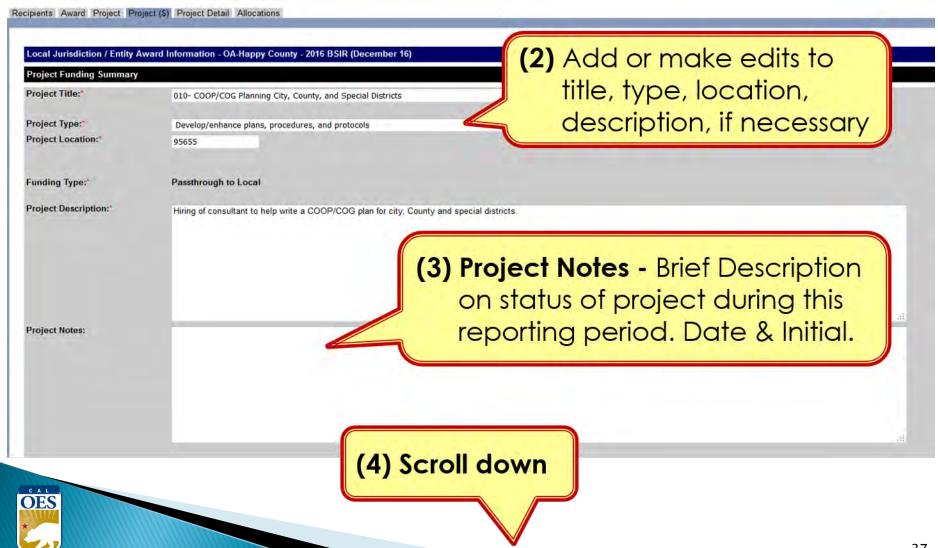

#### Funding Module: Project (\$) Tab (Update Project)

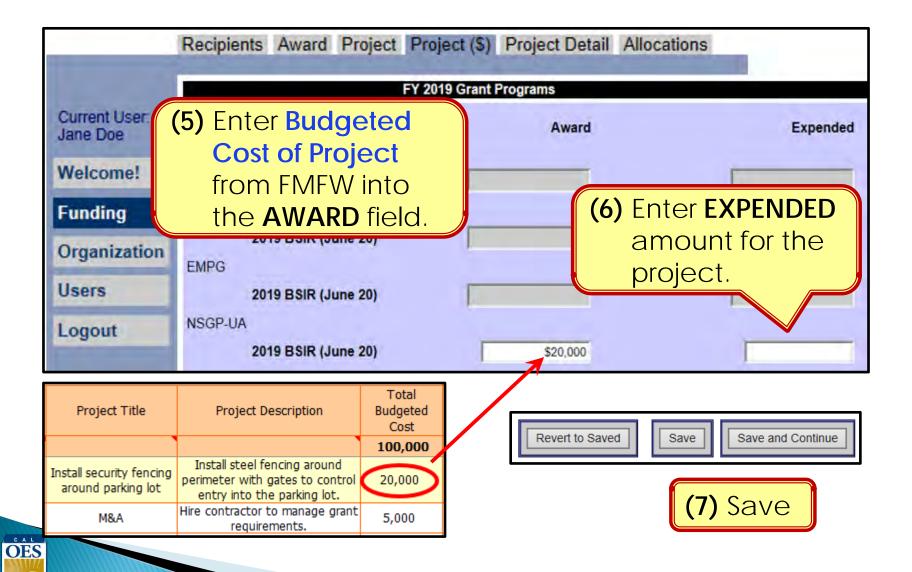

#### Funding Module: Project Detail Tab

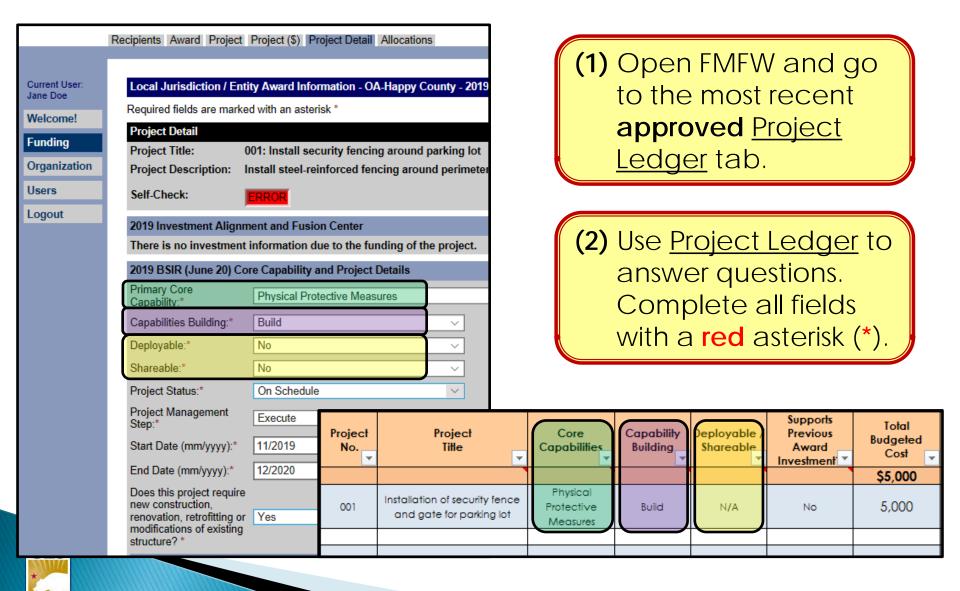

#### Funding Module: Project Detail Tab (Milestones)

(3) Provide a narrative description for each milestone (max 250 characters). Add 3-4 milestones, each with an expected date of completion.

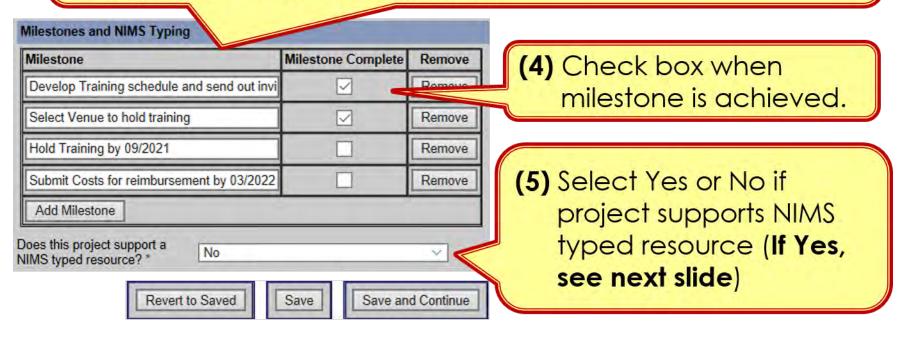

(6) Click 'Save' or 'Save and Continue'

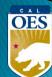

#### **BSIR Best Practices: Project Descriptions**

- Project name must reflect the nature of the work
- Project descriptions should be:
  - Short
  - Precise
  - Descriptive

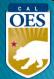

#### **BSIR Best Practices: Project Descriptions**

Make sure to address each of the following:

- Who is the project for?
  - Community Center, Temple, Church, School, etc.
- What is the project doing?
  - Updating plans, purchasing equipment, conducting training, etc.
- Where is the project being performed?
  - City, county, etc.
- When will the project start and end?
  - Needs to be within the period of performance of the grant
- Why is the project necessary?
  - Include intended benefits

#### **BSIR Best Practices: Milestones**

Based on feedback from FEMA, the following criteria are required when developing project milestones:

- Minimum of 3 milestones per project
- Maximum of 4 milestones per project
- Provide anticipated dates for each milestone
- Milestones should cover the life of the project

#### Organization

- Receive bids for a security contractor by MM/YY
- Select a Contractor by MM/YY
- Finalize receipts by MM/YY
- Pay contractor by MM/YY

#### **Equipment**

- Identify specs by MM/YY
- Solicit bids/draft RFB by MM/YY
- Select vendor, execute contract by MM/YY
- Receive equipment by MM/YY

#### **Planning**

- Schedule & Conduct Planning Meetings by MM/YY
- Draft plan by MM/YY
- Schedule & Conduct Final Planning Meeting by MM/YY
- Finalize updates to the plan by MM/YY

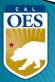

# Example of INSUFFICIENT Project Description and Milestone

• Project Title: Equipment

Not a clear project title

• **Project Description**: Security Equipment

Not a clear project description (Who, What, Where, When, Why)

- Milestones:
  - 1) Increase security capability of School

Need to show a "Project Life Cycle" and the estimate completion date

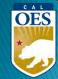

#### **Example of SUFFICIENT Project Title and Description**

Project Title: Security Fence for Day School

#### WHO

• Project Description: The Church of Awesome will

#### W/HAT

install security fencing and equipment around the

WHERE

WHFN perimeter of the Day School in Summer 2023; FY 22

funds for this equipment will enhance the security

capability for students and staff.

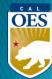

#### **Example of SUFFICIENT Milestones**

- 1. Create Exercise Plan by October, 2023
- 2. Complete EHP and submit to Cal OES by November, 2023

3. Conduct Exercise by January, 2024

4. Prepare/submit After Action Report by March, 2024

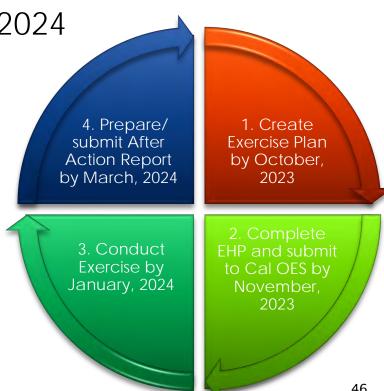

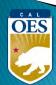

#### Funding Module: Allocation Tab

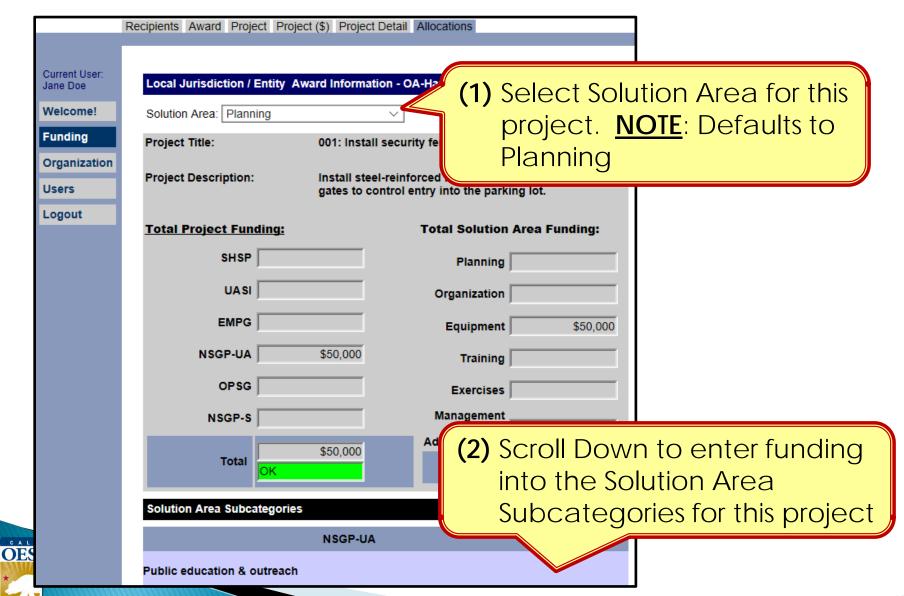

#### Funding Module: Allocation Tab

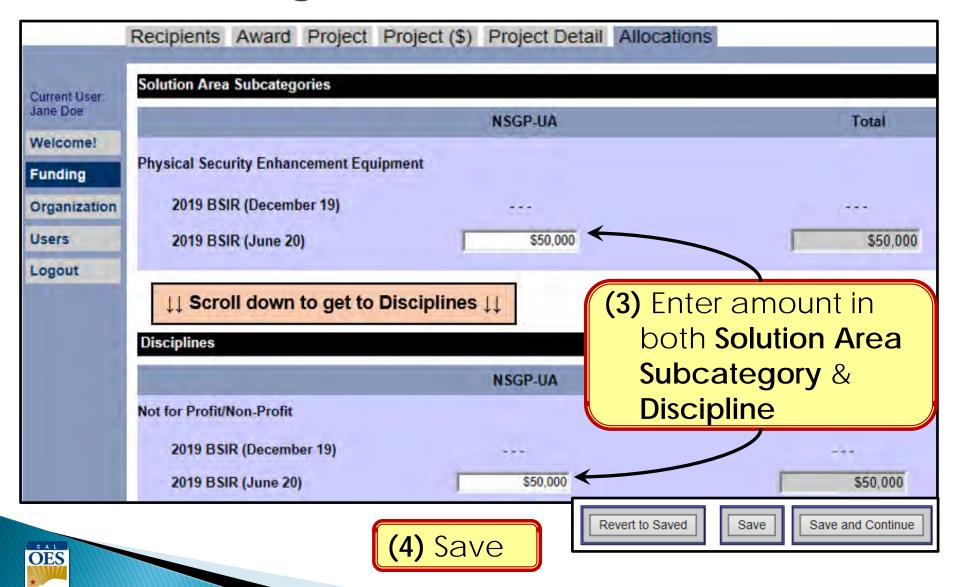

## **Modifying Projects**

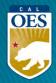

#### Funding Module - Modifying a Project

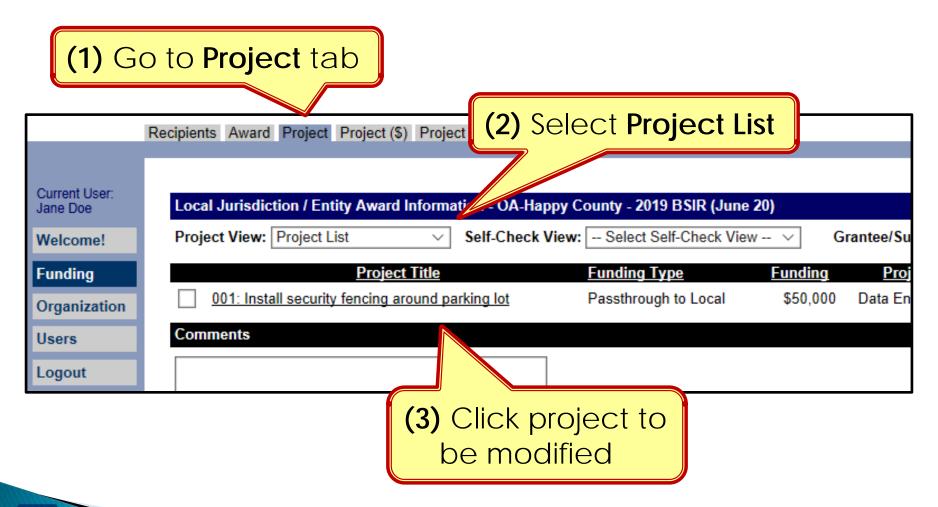

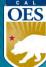

#### Funding Module - Modifying a Project

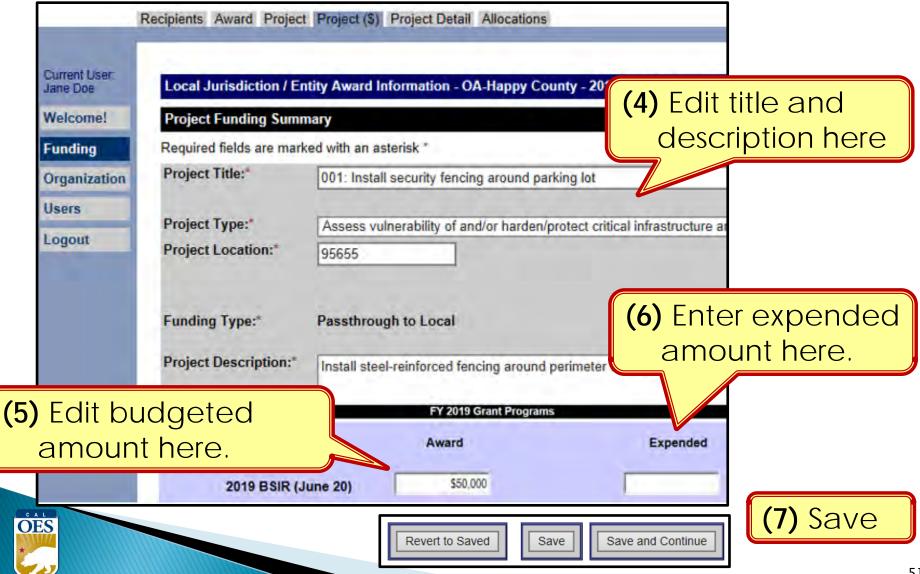

#### Funding Module - Modifying Project Details

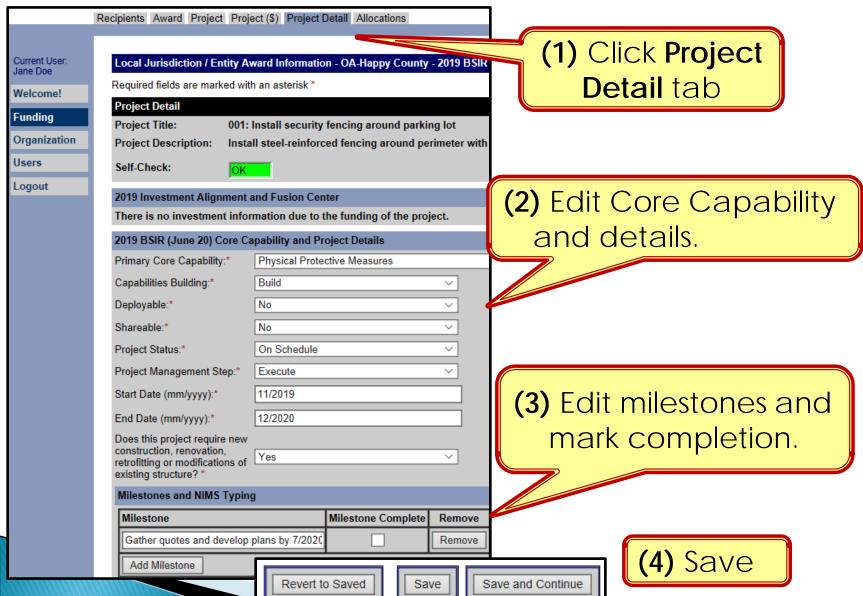

**OES** 

#### Funding Module - Modifying Project Allocations

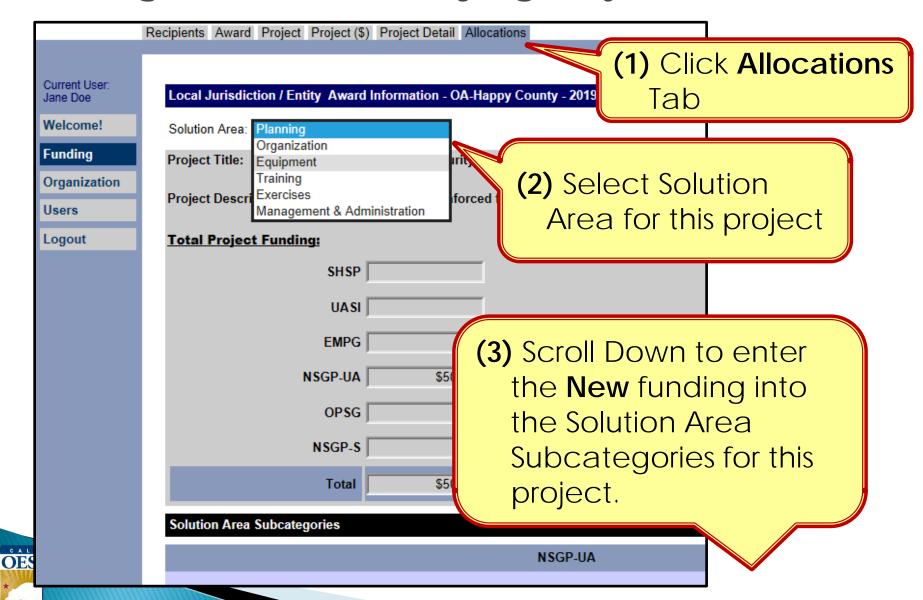

#### Funding Module - Modifying Project Allocations

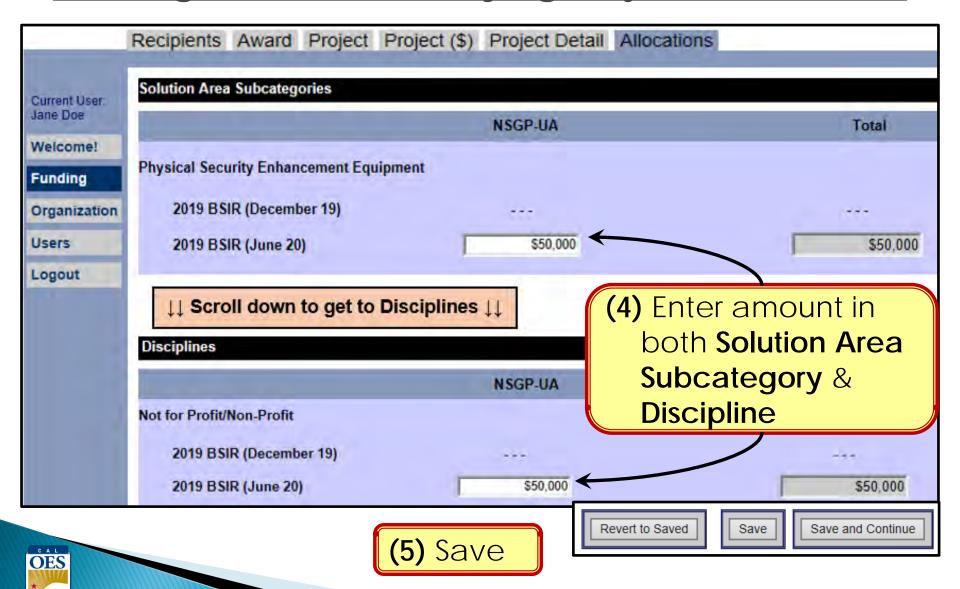

# FOUR GRT SELF-CHECKS

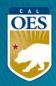

#### Self-Check #1 - Project List View

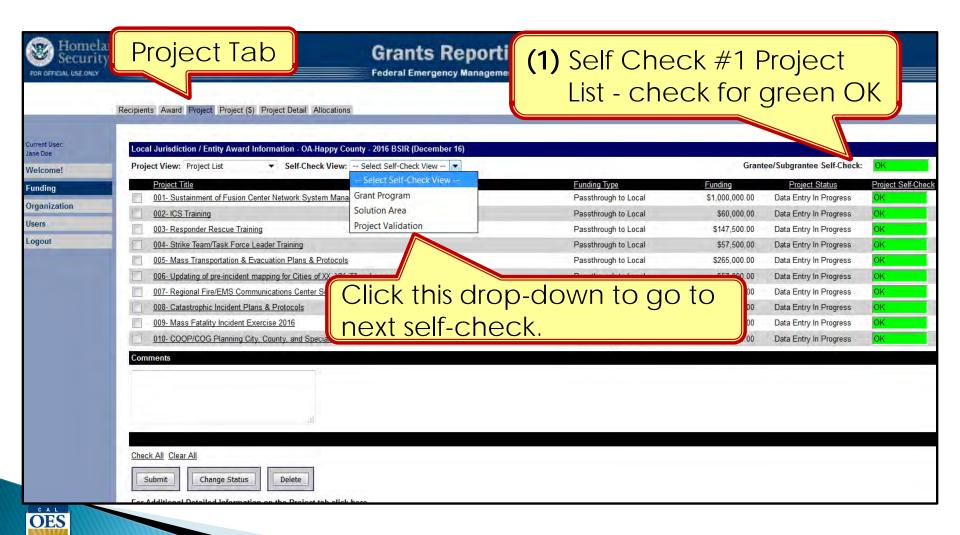

#### Self-Check #2 - Grant Program View

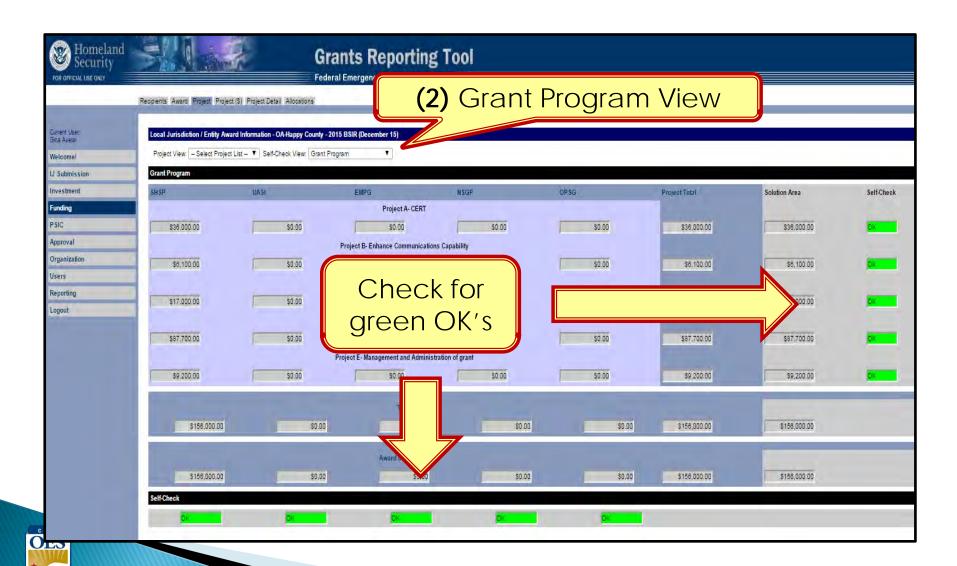

#### Self-Check #3 - Solution Area View

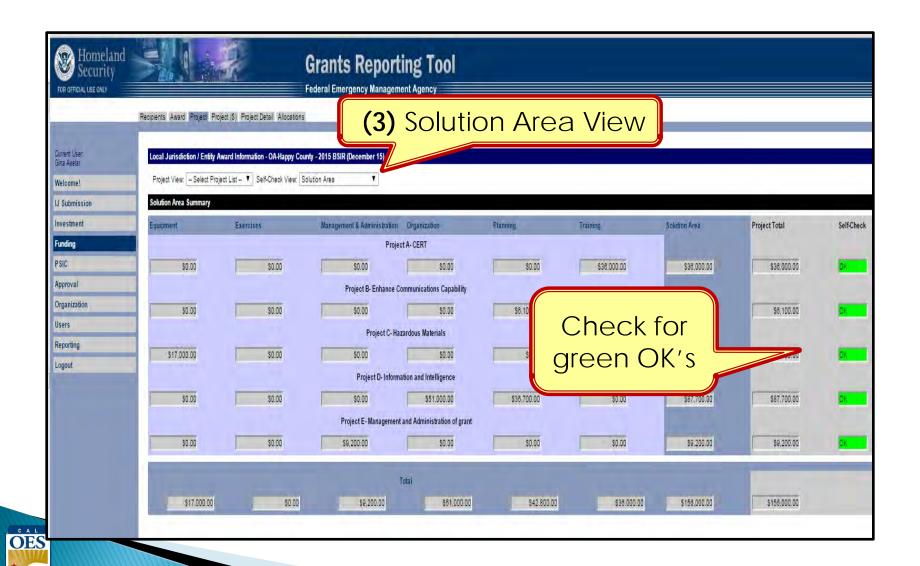

#### Self-Check #4 - Project Validation View

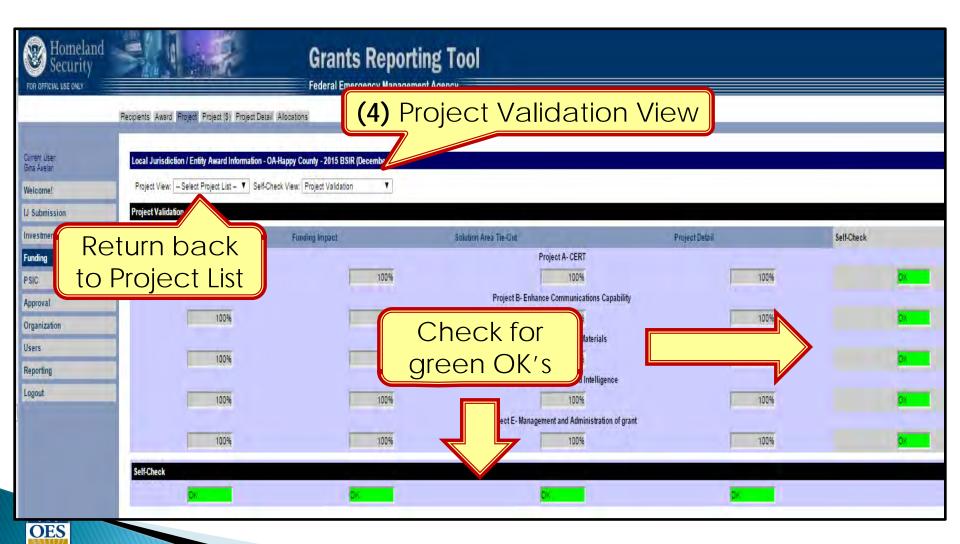

# BSIR (2-STEPS) SUBMITTAL FOR EACH GRANT AWARD YEAR

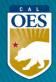

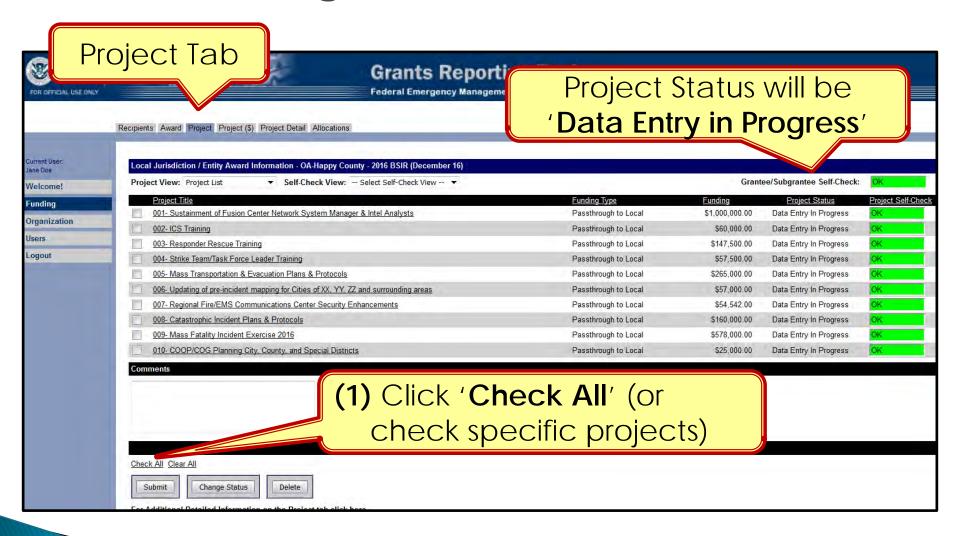

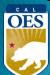

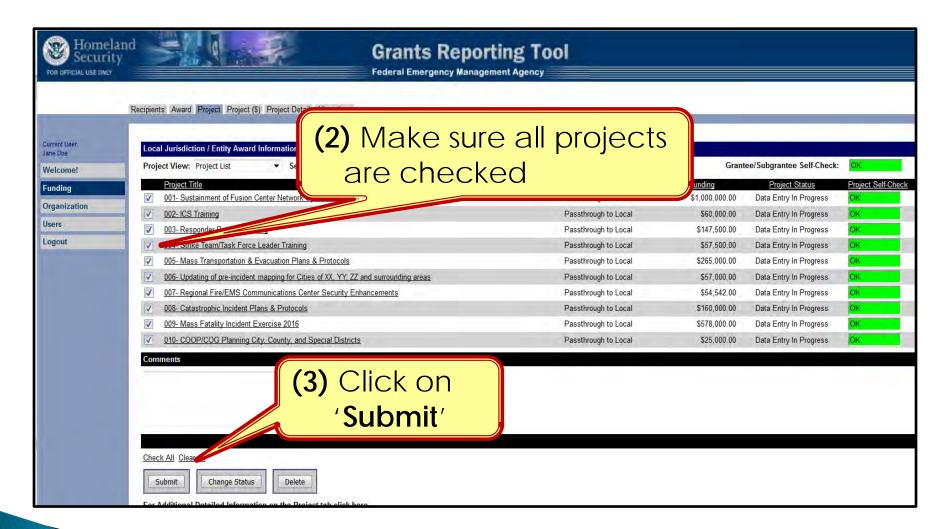

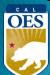

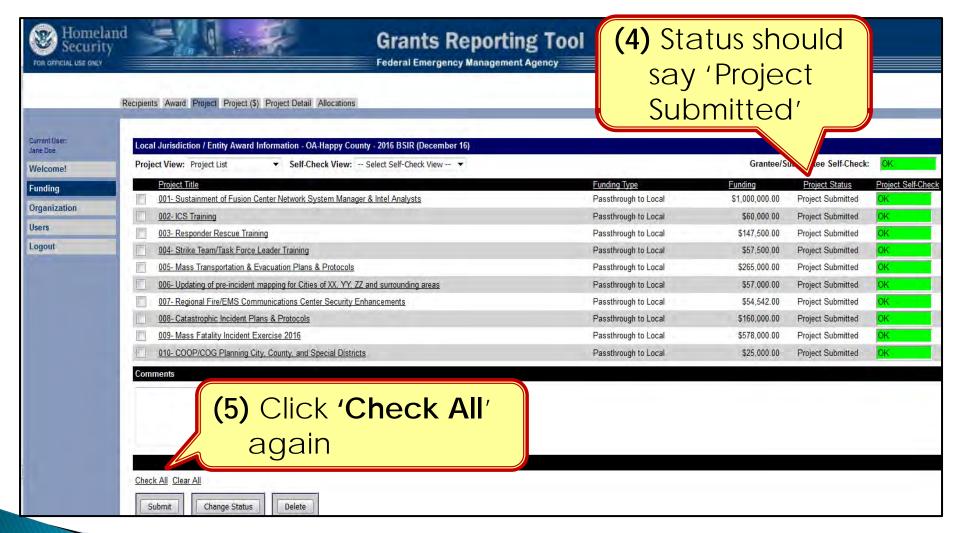

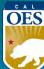

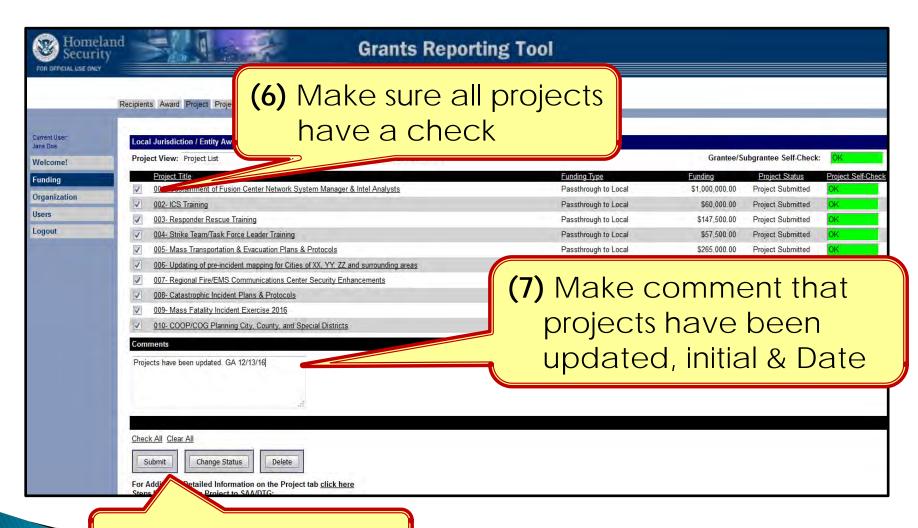

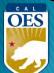

(8) Click on 'Submit'

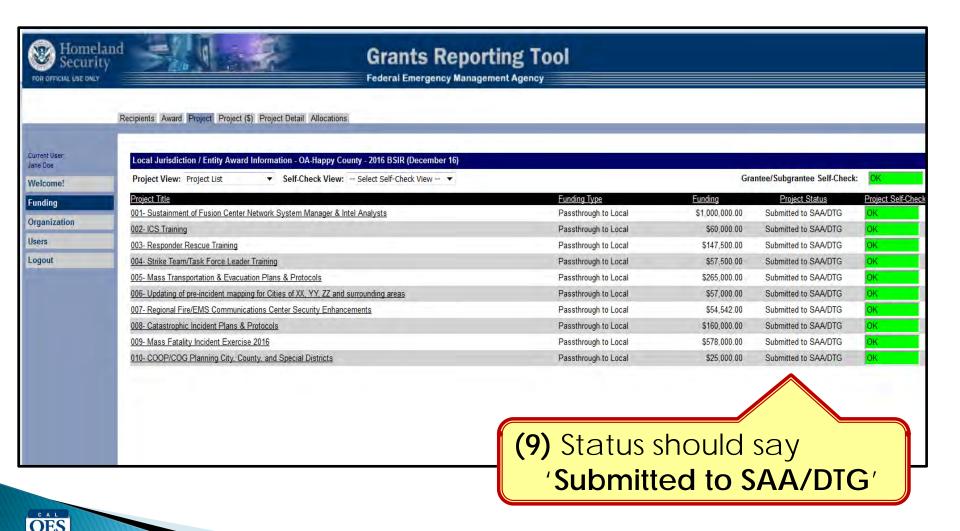

#### Completing BSIR (7 Steps)

 Login to GRT website Step Check/Update Users & Organization Module Step 2 Have your most recent approved FMFW ready Step 3 Complete Funding Module (each year) Step 4 Review 4 Self-Checks Step 5 • Submit each project to SAA (2 steps submission) Step 6 Notify your Program Representative Step 7

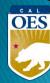

#### BSIR is due to Cal OES by COB

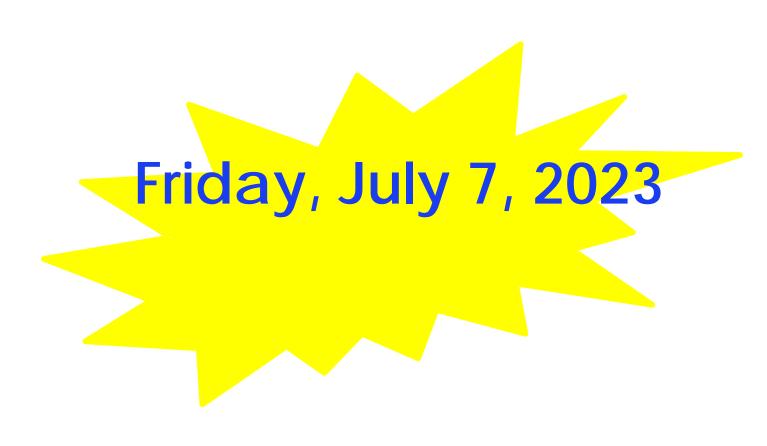

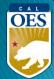

#### **Questions?**

#### Review June 2023 BSIR Training Material:

PowerPoints are posted on the Grants Processing page:
 <a href="https://www.caloes.ca.gov/office-of-the-director/policy-administration/finance-administration/grants-management/grants-processing/">https://www.caloes.ca.gov/office-of-the-director/policy-administration/finance-administration/grants-management/grants-processing/</a>

Webinar #1 (Nonprofit)
 Tuesday, June 13, 2023; 9:00 AM-11:00 AM

Webinar #2 (HSGP &EMPG)
 Tuesday, June 13, 2023; 1:30 PM-3:30 PM

Webinar #3 (HSGP & EMPG) Tuesday, June 20, 2023, 2022; 9:00 AM-11:00 AM

Webinar #4 (Nonprofit)
 Tuesday, June 20, 2023, 2022; 1:30 PM-3:30 PM

#### **Contact your Program Representative**

Shared E-mail <u>Nonprofit.Security.Grant@caloes.ca.gov</u>

### Contact Homeland Security & Emergency Management Grants Processing Unit

• Shared E-mail <u>HSEM\_GP@caloes.ca.gov</u>

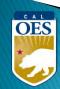